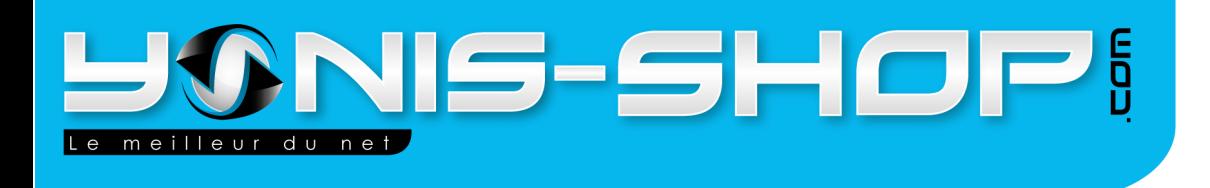

## **MODE D'EMPLOI**

## **CAMERA SPORT EMBARQUÉE LASER 1080P** ÉTANCHE

## RÉF.: Y-cse1080pyb

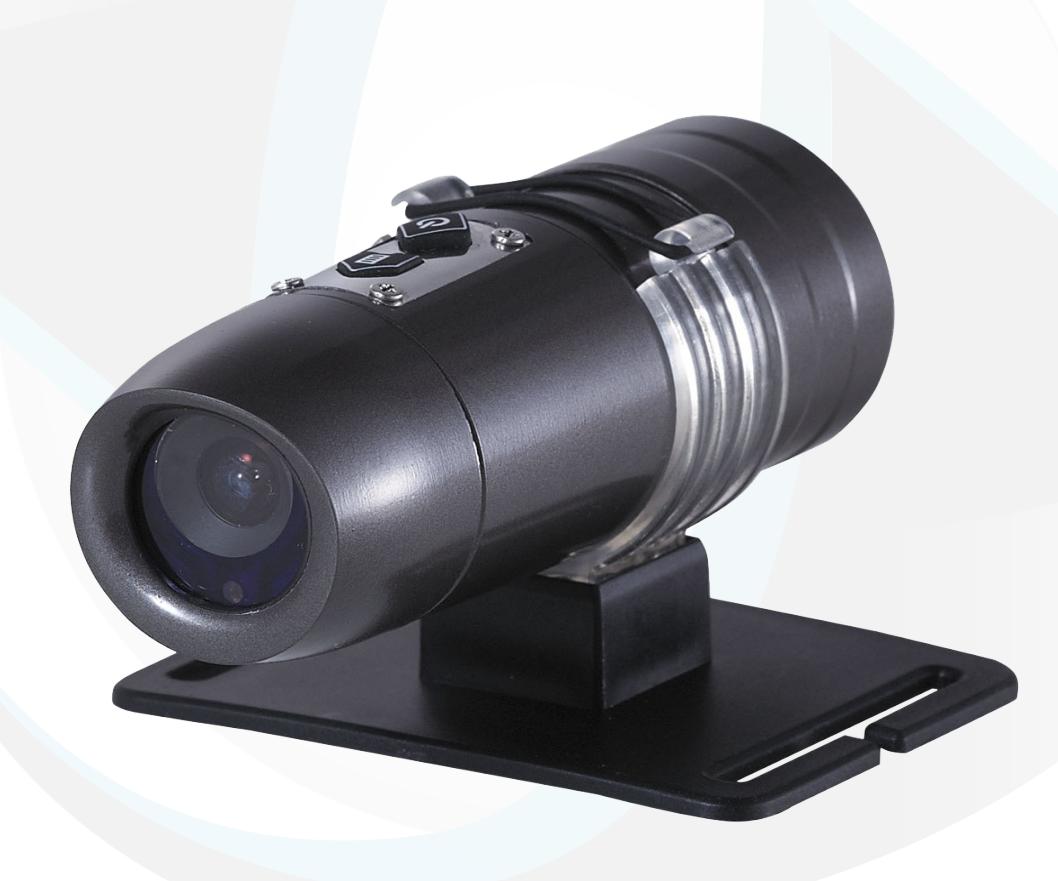

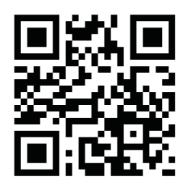

Adresse: Yonis Distribution BP 60059 33166 Saint Medard en Jalles cedex - 05 56 34 86 31 RCS BORDEAUX 527861942

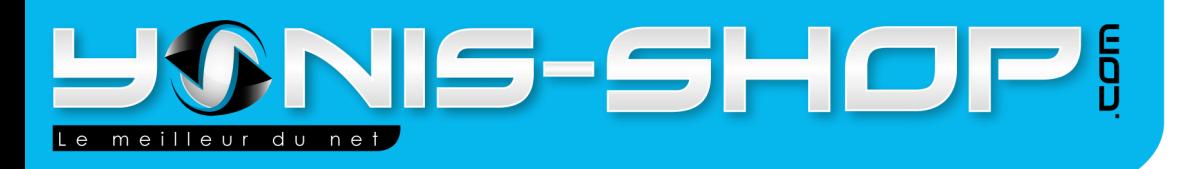

Nous vous remercions d'avoir commandé sur Yonis-Shop.com. Pour toutes questions relative à cet article, nous vous invitons à nous contacter via le formulaire de contact sur www.yonis-shop.com, par mail: contact@yonis-shop.com ou par téléphone : 05 56 34 86 31.

## **MODE D'EMPLOI CAMERA SPORT EMBARQUÉE LASER 1080P ÉTANCHE**

Sommaire:

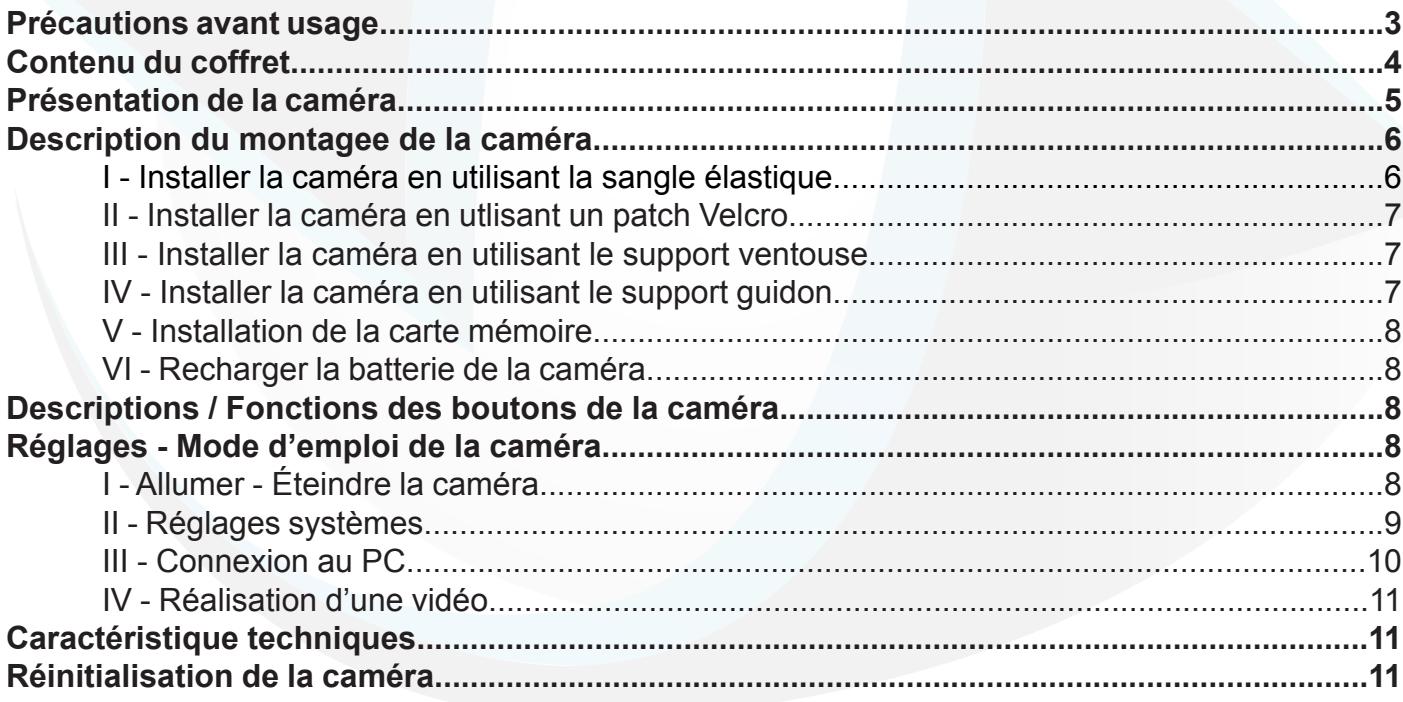

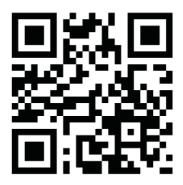

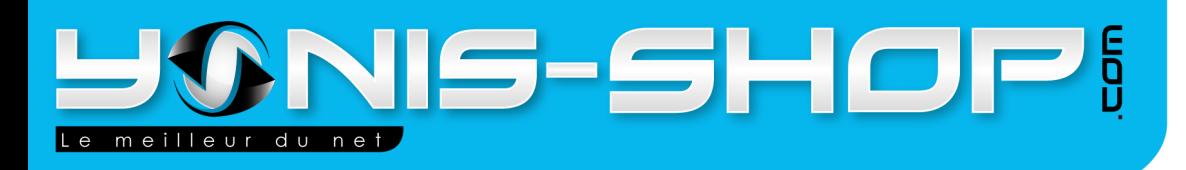

#### **Précautions avant usage**

\* Lisez ATTENTIVEMENT ce mode d'emploi pour configurer votre caméra avant votre première utilisation.

\* Évitez de faire tomber ou cogner la caméra, cela pourrait endommager les composants internes.

\* Pour votre sécurité, ne pas manipuler la caméra pendant des activités sportives.

\* Ne pas placer l'appareil dans un endroit humide ou poussiéreux pendant une longue période de temps. Cela pourrait provoquer un incendie ou un choc électrique.

\* Ne pas exposer l'appareil à de fortes températures, telle qu'une exposition prolongée aux rayons du soleil pendant une longue période de temps. Cela pourrait affecter le boîtier de la caméra et les composants internes.

\* Essuyer la lentille avec un chiffon doux pour retirer les traces de doigts ou la poussière.

\* Éteindre la caméra avant de retirer la carte mémoire micro SD. La carte et les

données peuvent être endommagées si la carte mémoire est insérée ou retirée lorsque la caméra est toujours allumée.

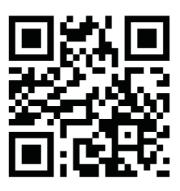

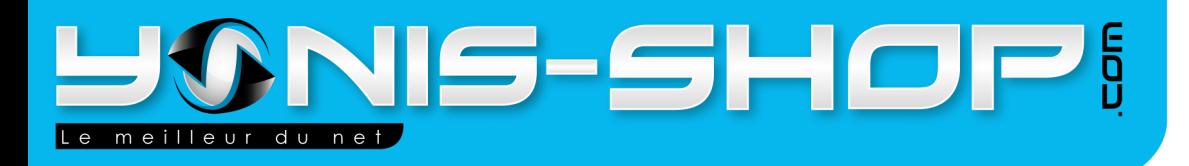

## **Contenu du coffret**

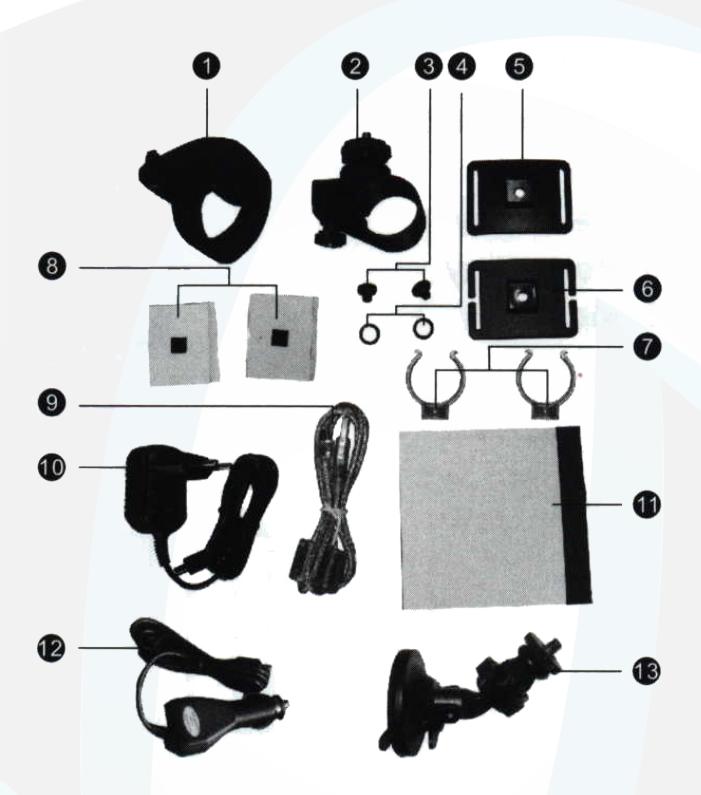

- 1 : Sangle élastique
- 2 : Support guidon
- 3 : 2 x vis
- 4 : Anneau élastique
- 5 : Support casque arrondi
- 6 : Support casque plat
- 7 : Arceau
- 8 : Patch velcro
- 9 : Câble USB
- 10 : Chargeur secteur
- 11 : manuel d'utilisation (EN)
- 12 : Chargeur de voiture
- 13 : Support ventouse

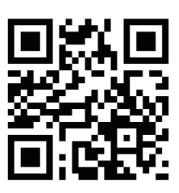

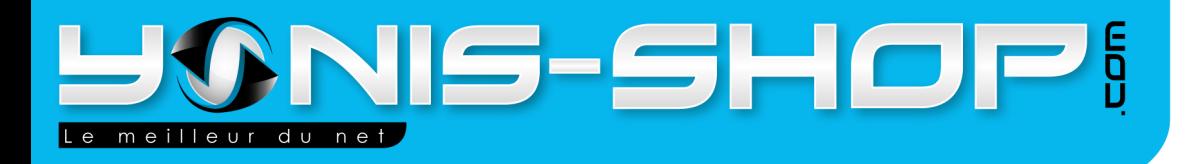

## **Présentation de la caméra**

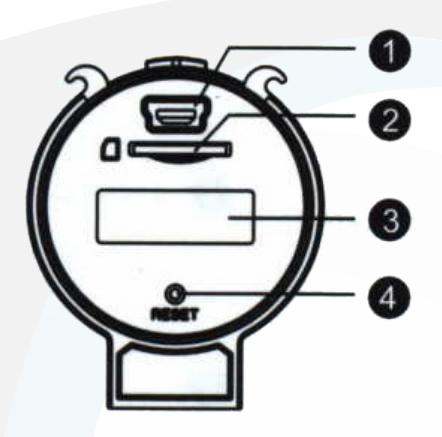

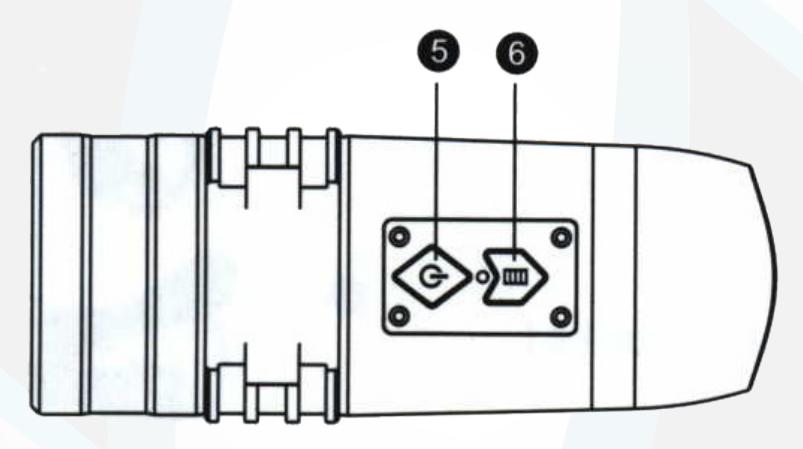

- 1 : Port USB
- 2 : Port Carte mémoire micro SD
- 3 : Écran
- 4 : Bouton RESET (Réinitialisation)
- 5 : Bouton ON/OFF
- 6 : Bouton Menu

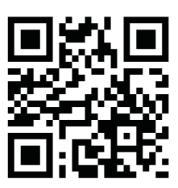

Adresse: Yonis Distribution BP 60059 33166 Saint Medard en Jalles cedex - 05 56 34 86 31 RCS BORDEAUX 527861942

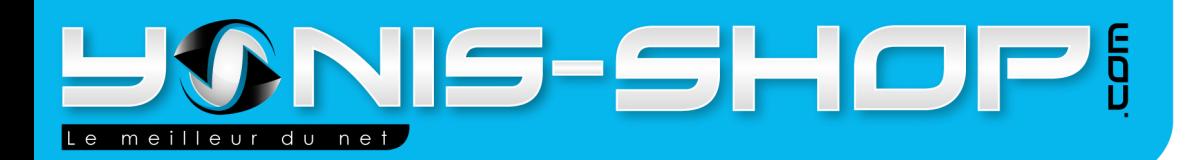

## **Description du montage de la caméra**

La caméra peut être fixée de différentes façons. Merci de suivre les différentes méthodes de montages détaillées ci-dessous :

#### **I - Installer la caméra sur un casque en utilisant la lanière en élastique**

1. Enfilez un arceau sur la caméra comme indiqué sur le schéma n°1.

2. Placez le tout sur le support plat pourvu de fentes. Fixez la caméra au support grâce à une des vis fournies. (Schéma n°2)

3. Enfilez la sangle sur le support, puis disposez le tout sur votre casque. (Schéma n°3)

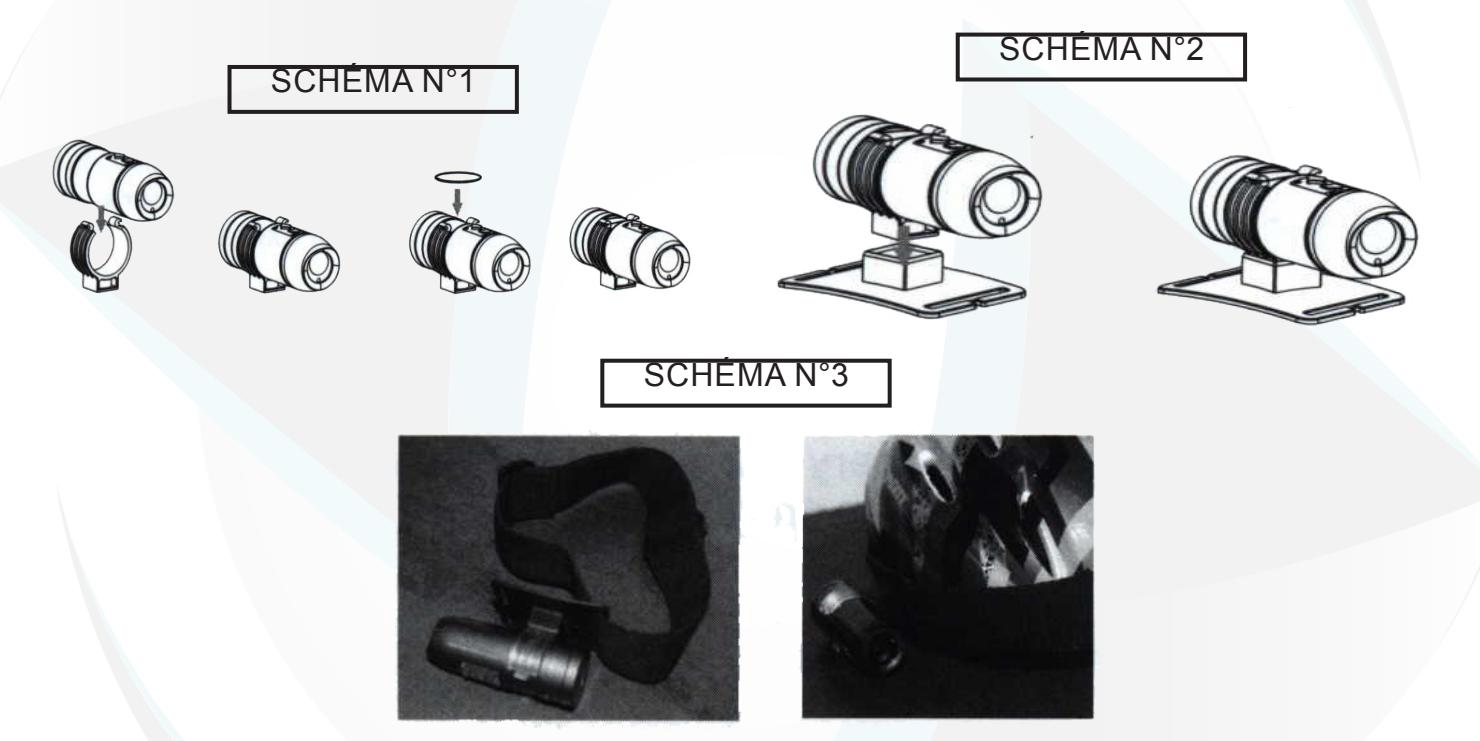

#### **II - Installer la caméra sur un casque avec un patch velcro**

1. Enfilez un arceau sur la caméra comme indiqué précédemment. (Schéma n°1)

2. Fixez le patch velcro sur le support prévu. La partie avec un trou allant sur le support, l'autre partie se colle directement sur votre casque.

3. Enfilez la caméra sur le support. Fixer la caméra au support à l'aide d'une des vis prévues à cet effet. Ensuite posé le support sur le casque sur la bande velcro que vous avez installée précédemment

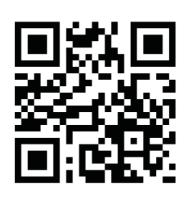

Adresse: Yonis Distribution BP 60059 33166 Saint Medard en Jalles cedex - 05 56 34 86 31 **RCS BORDEAUX 527861942** 

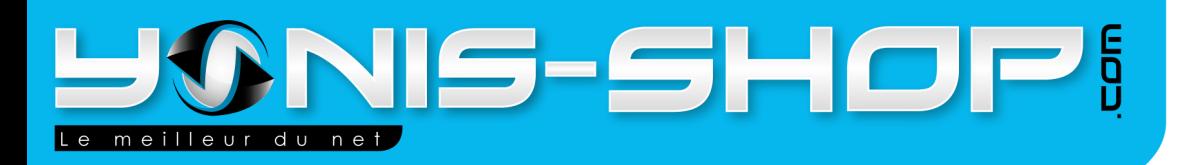

# 7

#### **III - Installer la caméra en utilisant le support ventouse**

1. Enfilez un arceau autour de la caméra comme indiqué sur le schéma 1 précédemment.

2. Installez votre support ventouse où vous désirez (Pare-brise, tableau de bord...). N'oubliez pas de verrouiller le support ventouse en descendant le petit levier présent sur le support. Un petit «Clic» doit se faire entendre.

3. Fixez votre caméra en la vissant sur le support ventouse.

4. Ajustez l'angle de la caméra désiré.

#### **IV - Installer la caméra en utilisant le support guidon**

1. Installez le support guidon sur votre guidon de manière à ce que celui-ci ne bouge plus. La vis de la caméra doit être orientée vers le haut.

2. Enfilez un arceau autour de la caméra comme indiqué dans le schéma n°1 précédemment. Vissez la caméra sur le support guidon (dans le sens des aiguilles d'une montre) et assurez vous que le support et la caméra soient fermement attachés.

3. Ajustez l'angle de la caméra désiré.

#### **V - Installation de la carte mémoire**

1. Ouvrez l'arrière de la caméra.

2. Placez une carte SD ou une micro Carte SD (avec un adaptateur) dans la fente pour carte mémoire. La caméra supporte les carte SD ou micro SD jusque 32 Go de capacité maximale.

3. Une fois la carte mémoire installée, replacez l'écran.

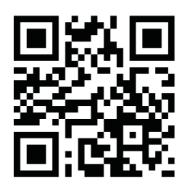

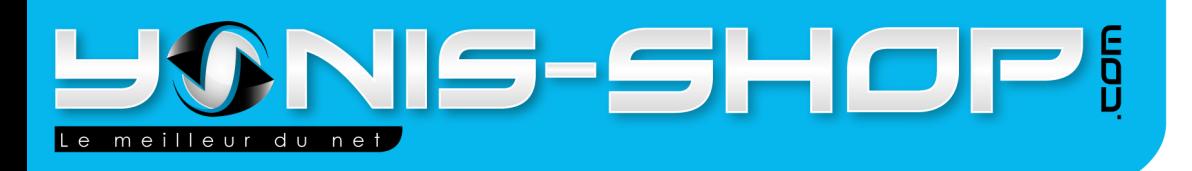

#### **VI - Recharger la batterie de la caméra**

1. Ouvrez l'arrière de la caméra.

2. Brancher le chargeur sur le port mini USB puis dans la prise de courant. L'indicateur de chargement s'allume. Une fois la batterie chargée, la LED s'éteind. Débranchez le chargeur. Il vous est également possible de recharger votre caméra par USB sur un ordinateur.

**ATTENTION : Il est conseillé de ne pas laisser la batterie se charger plus de 5 heures. Risque d'endommagement de la capacité de la batterie.**

### **Descriptions / Fonctions des boutons de la caméra**

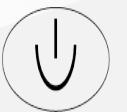

Allumer - Éteindre la caméra. Déclencher/Arrêter un enregistrement. changer les réglages de la caméra.

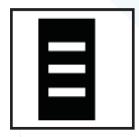

Accèder au réglages systèmes de la caméra. Naviguer entre les réglages.

## **Réglages - Mode d'emploi de la caméra**

#### **I - Allumer - éteindre la caméra**

Appuyez sur le bouton ON/OFF pendant trois secondes. L'écran s'allume et la caméra commence un enregistrement. Pour le stopper rappuyez une fois sur le bouton ON/OFF.

Pour éteindre la caméra, rappuyer sur le bouton ON/OFF pendant 3 secondes. OFF apparaît sur l'écran et la caméra s'éteint.

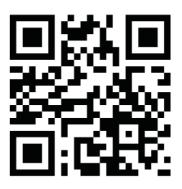

Adresse: Yonis Distribution BP 60059 33166 Saint Medard en Jalles cedex - 05 56 34 86 31 RCS BORDEAUX 527861942

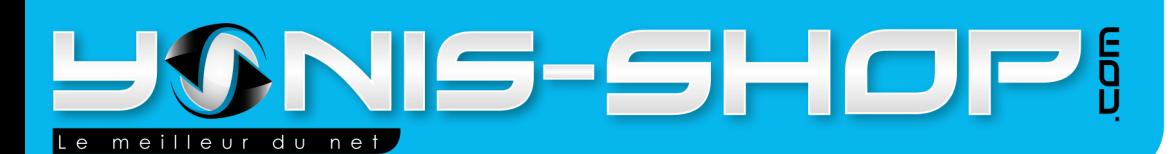

#### **II - Réglages Système**

Allumez votre caméra. Appuyez pendant trois secondes sur le bouton  $\Box$ , pour rentrer dans le menu des réglages de votre caméra. Les trois petites barres sur la droite de l'écran clignotent.

#### **A - Résolution des vidéos**

Une fois que les trois petites barres clignotent, appuyez sur le bouton ON/OFF pour régler la résolution des vidéos.

3 Barres : 1080p 30 fps 2 Barres : 720p 60 fps

1 Barre : 480p 60 fps.

Une fois la résolution sélectionnée, appuyez sur le bouton .

**B - Enregistrement normal/continu :**

Appuyez sur le bouton  $\Box$  pendant deux secondes, puis encore une fois lorsque les barres clignotent. Vous pouvez choisir la fonction d'enregistrement continu ou normal. Il vous suffit d'appuyez sur le bouton ON/OFF pour choisir l'option appropriée :

- OFF : Enregistrement normal.
- C2 : Enregistrement continu toutes les deux minutes.
- C5 : Enregistrement continu toutes les cinq minutes.

exemple : Durée de 2 minutes sélectionnée = enregistrement de films de 2 minutes sans intervention de l'utilisateur.

#### **C - Horodatage des vidéos**

Le menu suivant est celui de l'horodatage de vos vidéos. Vous pouvez choisir si oui ou non vos vidéos seront horodatées (date complète et heure).

OFF : Pas d'horodatage. ON : Horodatage de vos vidéos.

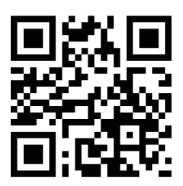

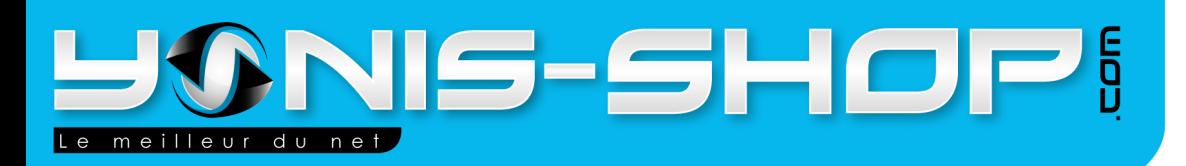

## 10

#### **D - Formatage des données**

Le prochain menu est celui pour effacer des vdéos de votre caméra. Trois options se présentes :

NO : Supprime aucune vidéos ONE : Supprime votre dernier enregistrement effectué ALL : Supprime tous vos enregistrement

N.B. : Lorsque que la caméra supprime toutes vos vidéos, BUSY apparaît sur l'écran de celle-ci.

Sélection l'option approprié avec le bouton ON/OFF et ensuite appuyez sur le bouton

#### **E - Réglages de la date et de l'heure**

Le menu suivant vous permet de régler la date et l'heure de votre caméra. Les inscriptions clignotent pour que vous puissiez les modifier en appuyant sur le bouton ON/OFF. Pour passer d'une inscription

à l'autre, appuyez sur le bouton  $\Box$  Les inscriptions apparaîssent dans l'ordre suivant :

Année - Mois - Jour - Heure - Minutes

#### **III - Connexion à un ordinateur**

Branchez le câble USB à votre caméra puis à votre ordinateur. Une fois brancher la caméra commencera à se charger. Si la caméra est allumée, l'écran affichera «PC».

Pour pouvoir accèder à vos fichier, vous devez mettre sous tension la caméra en l'allumant avec le bouton ON/OFF si elle est éteinte. Vous retrouverez vos vidéos et photos dans le périphérique nommé «Disque amovible» dans votre poste de travail si vous êtes sous Windows. Double cliquez sur ce disque amovible, deux dossiers doivent apparaître : DCIM et MISC. Ouvrez le dossier DCIM et ensuite ouvrez le dossier 100MEDIA. Dans ce dossier vous retrouverez vos vidéo au format MOV.

N.B. : Si vous ne disposez pas d'un lecteur de multimédia compatible pour la lecture de vos vidéos, nous vous conseillons d'utiliser le lecteur VLC. Celui-ci est GRATUIT et facilement trouvable sur le net. Avec ses codecs de base, il lira votre ou vos vidéos issue(s) de vos enregistrements.

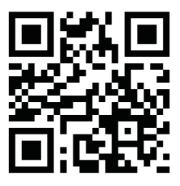

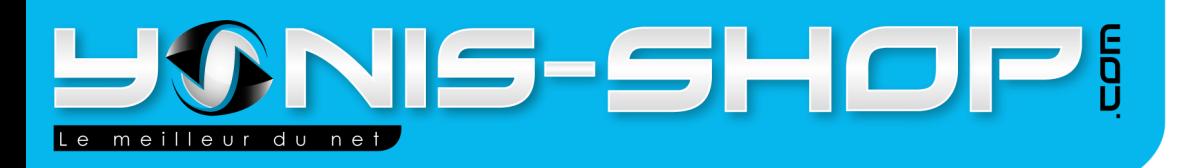

#### **IV - Réalisation d'une vidéo**

Allumez la caméra. Elle commence un enregistrement automatiquement. Pour le stopper appuyez sur le bouton ON/OFF. Une fois tous les réglages effectués sur votre caméra, il vous suffit d'appuyez une fois sur le bouton ON/OFF. La caméra débute un enregistrement et un décompte apparaît à l'écran. Pour stopper cette enregistrement appuyez simplement sur le bouton ON/OFF. Votre enregistrement sera sauvegardé sur votre carte micro SD.

## **Caractéristique techniques**

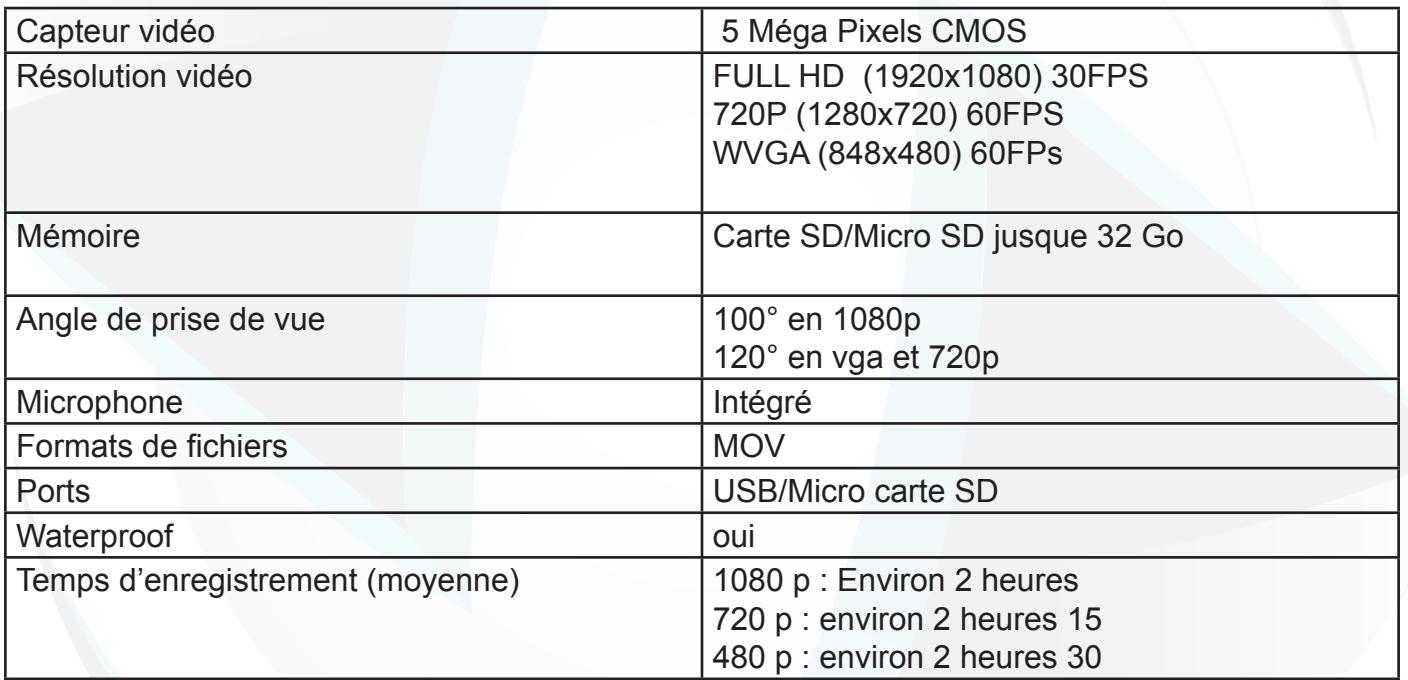

#### **Réinitialisation de la caméra (RESET)**

Si la caméra rencontre un soucis, il vous est possible de la réinitialiser à ses paramètres de sortie d'usine. Pour cela, il vous suffit d'insérer un trombone ou une aiguille dans le petit trou situé derrière la caméra avec inscrit au dessus «Reset». Une fois cette manipulation effectuée, votre caméra reviendra donc à ses régalages de sortie d'usine.

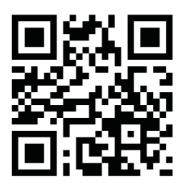